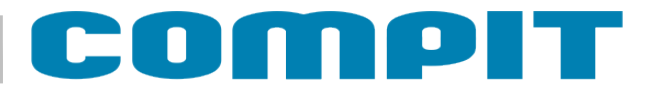

# **Moduł rozszerzeń E1**

 $CE \nsubseteq \mathbb{R}$ 

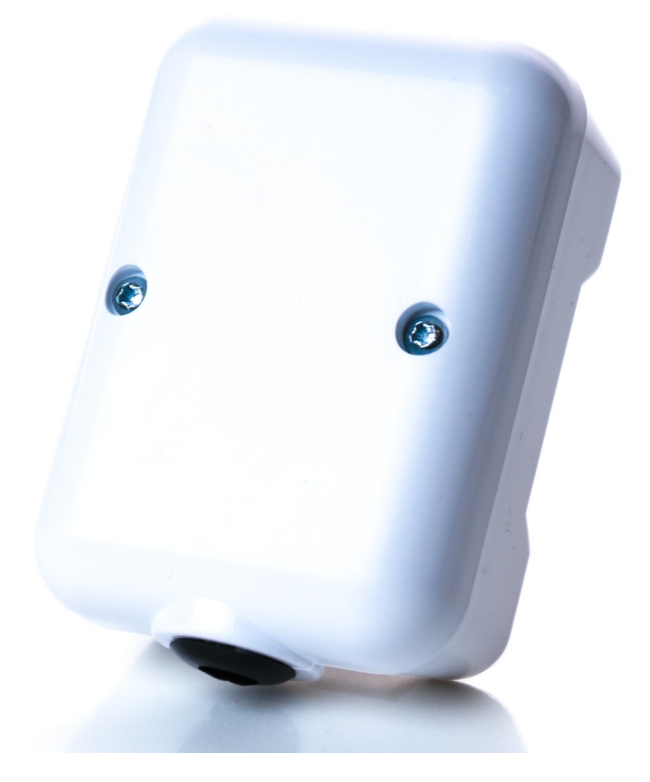

Odwiedź i zaobserwuj nasze Social Media, aby być na bieżąco:

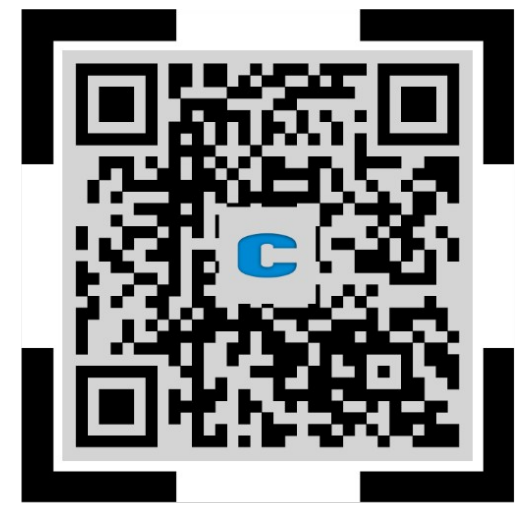

ZESKANUJ KOD QR LUB WPISZ W PRZEGLĄDARCE PONIŻSZY LINK: linktr.ee/compit

**Instrukcja obsługi i instalacji wersja 2**

## **Spis treści**

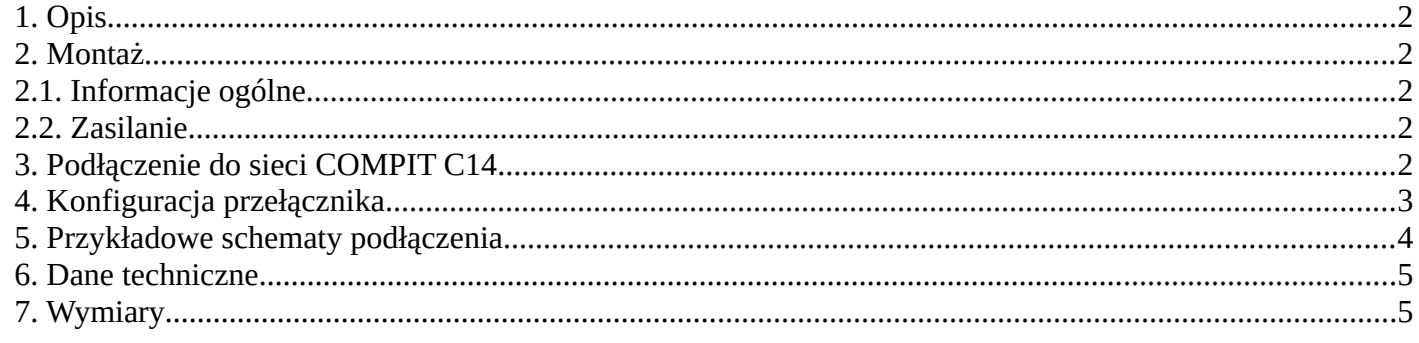

## **1. Opis**

Moduł E1 jest dodatkowym modułem umożliwiającym połączenie możliwości paneli pomieszczeniowych Nano Color lub Nano One z urządzeniami nie obsługującymi protokołu C14. Moduł może imitować termostat zwierny w piecach węglowych, gazowych, elektrycznych oraz pompach ciepła, a także załączać zasilanie pomp, wentylatorów itp. Moduł ma możliwość przechwytywania informacji od czujników dzięki czemu może służyć rozwojowi systemu o dodatkowe reakcje na czynniki środowiskowe takie jak wilgotność powietrza, stężenie CO2 i stężenia pyłów

Moduł odczytuje informacje wymieniane między urządzeniami w sieci C14 i załącza przekaźnik, odpowiednio do otrzymanej z Nano Color lub Nano One informacji. Interpretowane informacjie znajdują się w Tabeli 1.

### **2. Montaż**

### **2.1. Informacje ogólne**

Prace przyłączeniowe i montaż powinny być wykonane wyłącznie przez osoby z odpowiednimi kwalifikacjami i uprawnieniami, zgodnie z obowiązującymi przepisami i normami. Wszelkie prace przyłączeniowe mogą odbywać się tylko przy odłączonym napięciu zasilania – przed montażem należy upewnić się, że przewody elektryczne nie są pod napięciem

### **2.2. Zasilanie**

Moduł należy zasilić napięciem stałym o napięciu z przedziału 8,5-24 V. E1 może być zasilany z modułów AERO3, AERO4, AERO5, E10, E17, E19.2 lub E28. Przewody przyłączeniowe należy poprowadzić w taki sposób, aby nie stykały się z powierzchniami o temperaturze przekraczającej ich nominalną temperaturę pracy. Końcówki żył przewodów należy zabezpieczyć tulejkami zaciskowymi. Zaciski śrubowe regulatora umożliwiają podłączenie przewodu o przekroju maksymalnym 1,5mm².

### **3. Podłączenie do sieci COMPIT C14**

Moduł należy podłączyć za pomocą przewodu o przekroju żyły minimum 0,5mm $^2$  zgodnie z poniższym, przykładowym schematem. Minimalna odległość między przewodami łączącymi czujnik z innymi elementami sieci komunikującymi się interfejsem RS-485 a równolegle biegnącymi przewodami pod napięciem ~230V wynosi co najmniej 30 cm. Mniejsza odległość może powodować zakłócenia komunikacji lub uszkodzenie urządzenia.

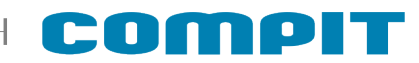

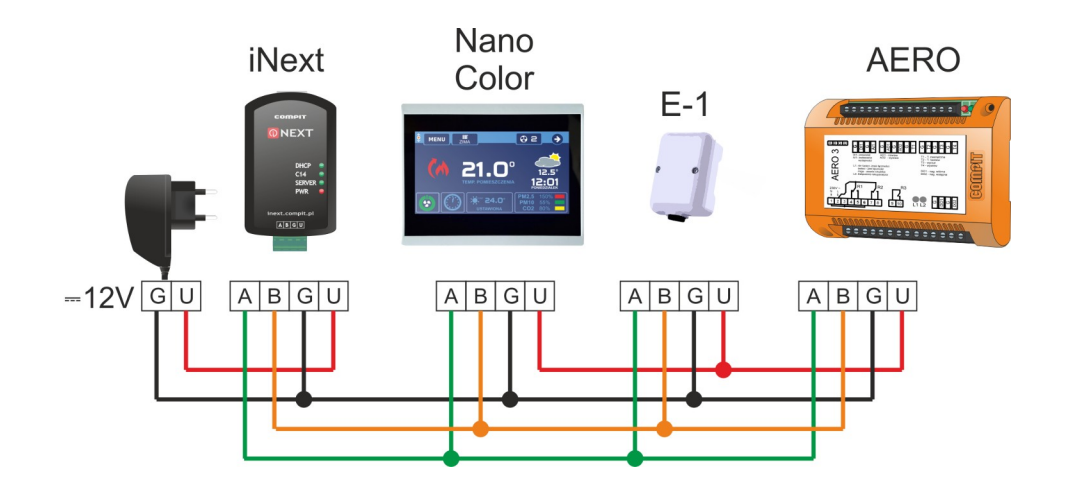

*Rysunek 1: Przykładowy schemat podłączenia modułu E-1 do pracy w protokole C14*

#### **4. Konfiguracja przełącznika**

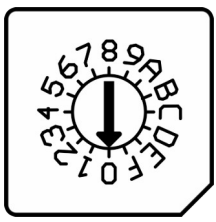

Moduł konfiguruje się za pomocą przełącznika obrotowego znajdującego się wewnątrz obudowy. Po zmianie konfiguracji E1 realizuje zadaną funkcję po odebraniu nowej informacji. Może to potrwać do 120 sekund, zależnie od zainstalowanych urządzeń. W przypadku zwartego przekaźnika i zaniku komunikacji przekaźnik wyłącza się po upływie 240s (4min).

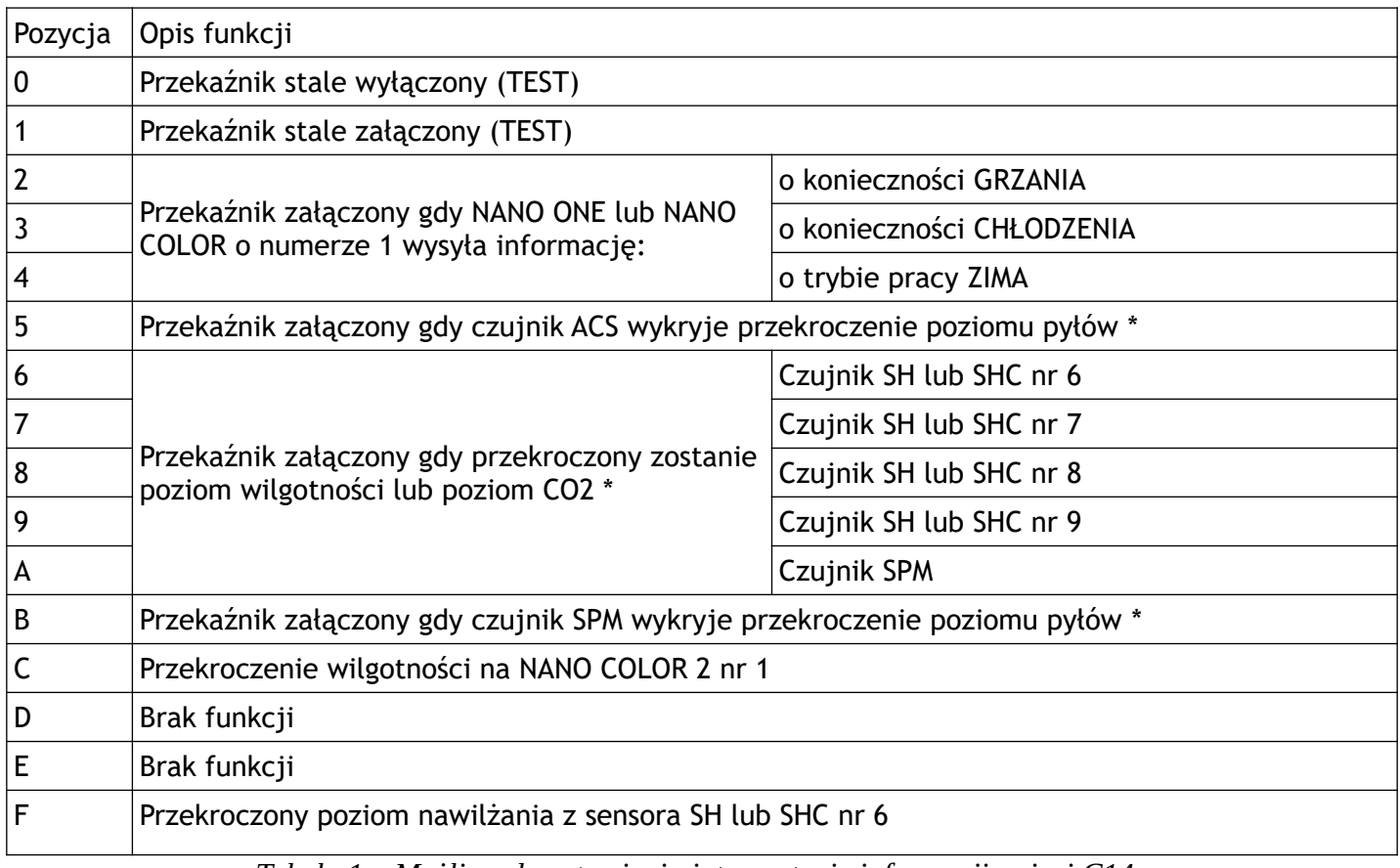

*Tabela 1 – Możliwe do ustawienia interpretacje informacji z sieci C14 \* Wymagany Nano Color w wersji 7 lub wyższej lub Nano Color 2*

## **5. Przykładowe schematy podłączenia**

Praca z urządzeniem wymagającym termostatu zwiernego np. piecem węglowym, gazowym, elektrycznym itp.

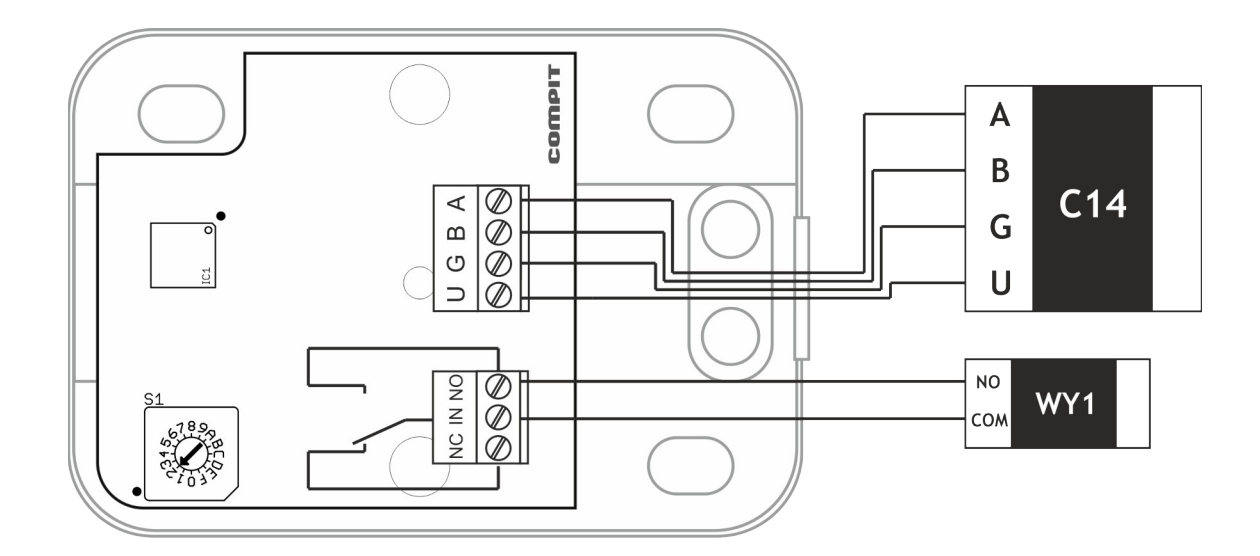

Praca z urządzeniem zasilanym napięciem 230V, np. pompą CO

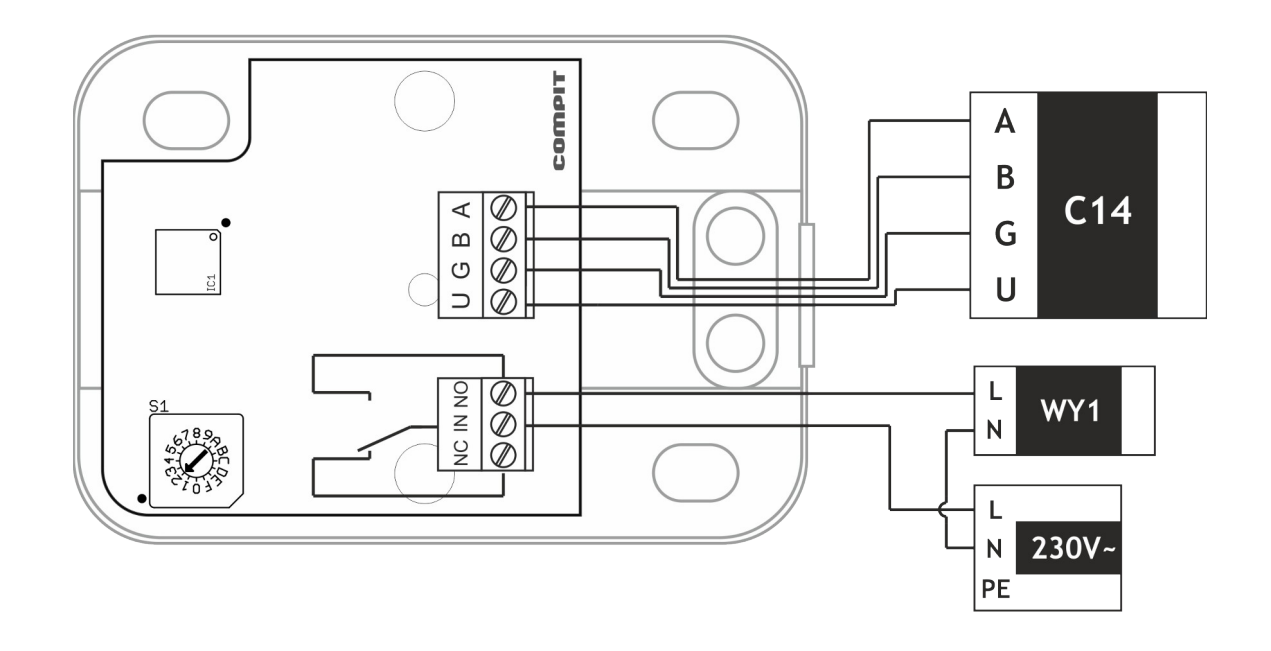

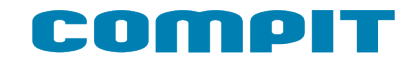

## **6. Dane techniczne**

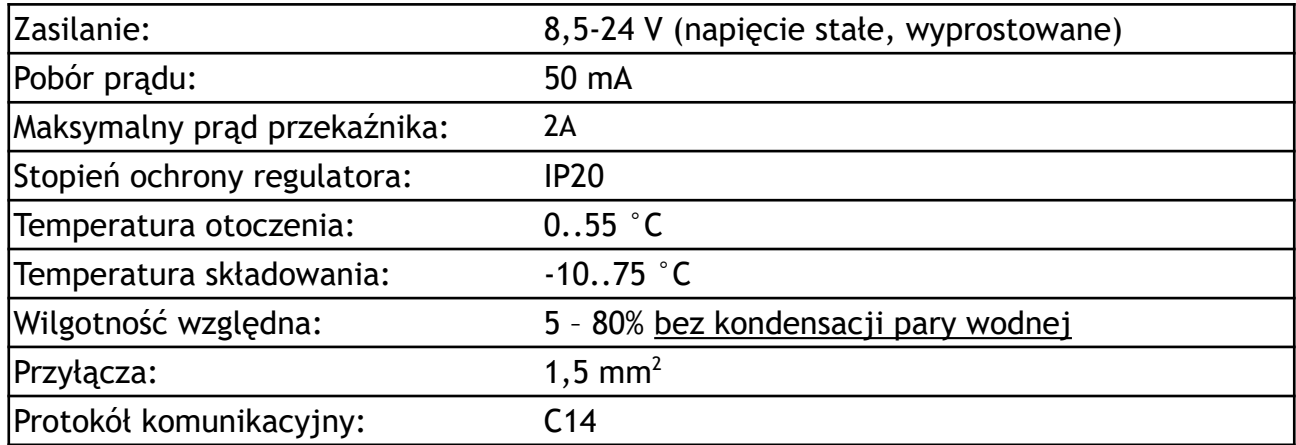

## **7. Wymiary**

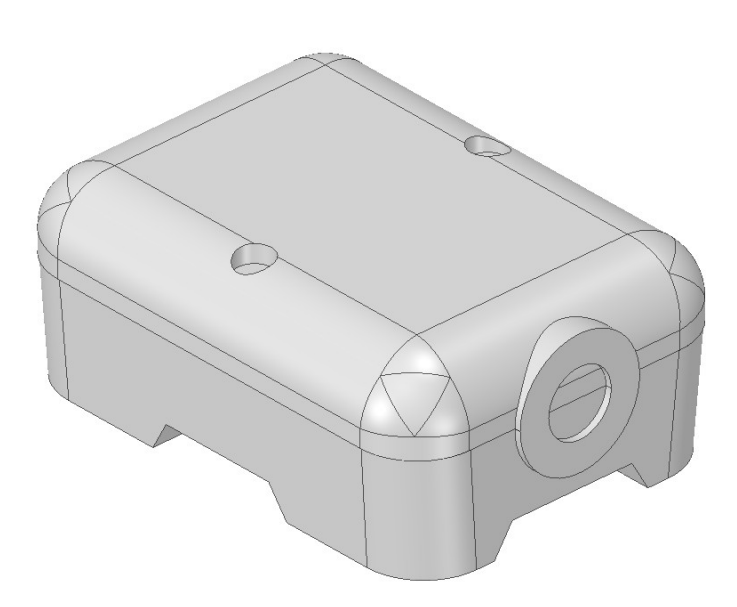

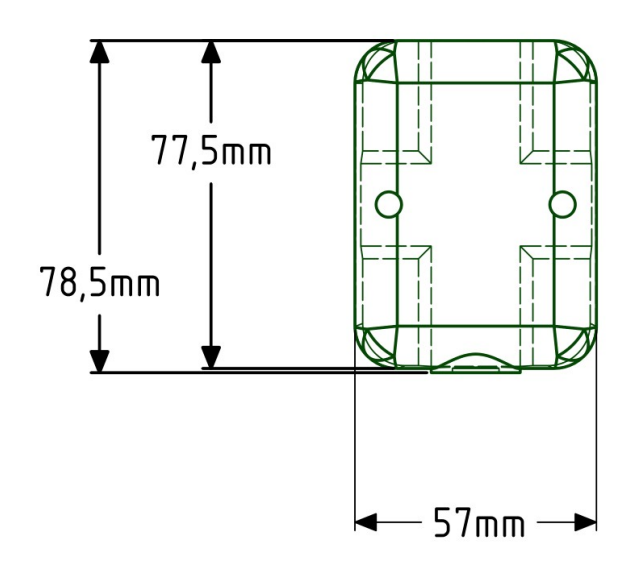

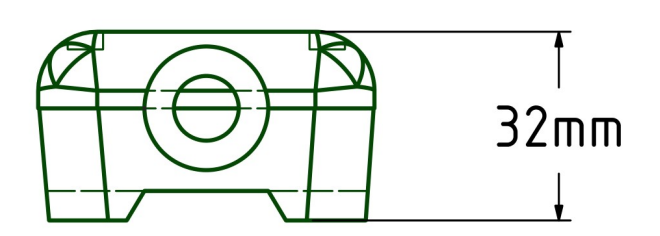

# WYPRÓBUJ APLIKACJE COMPIT!

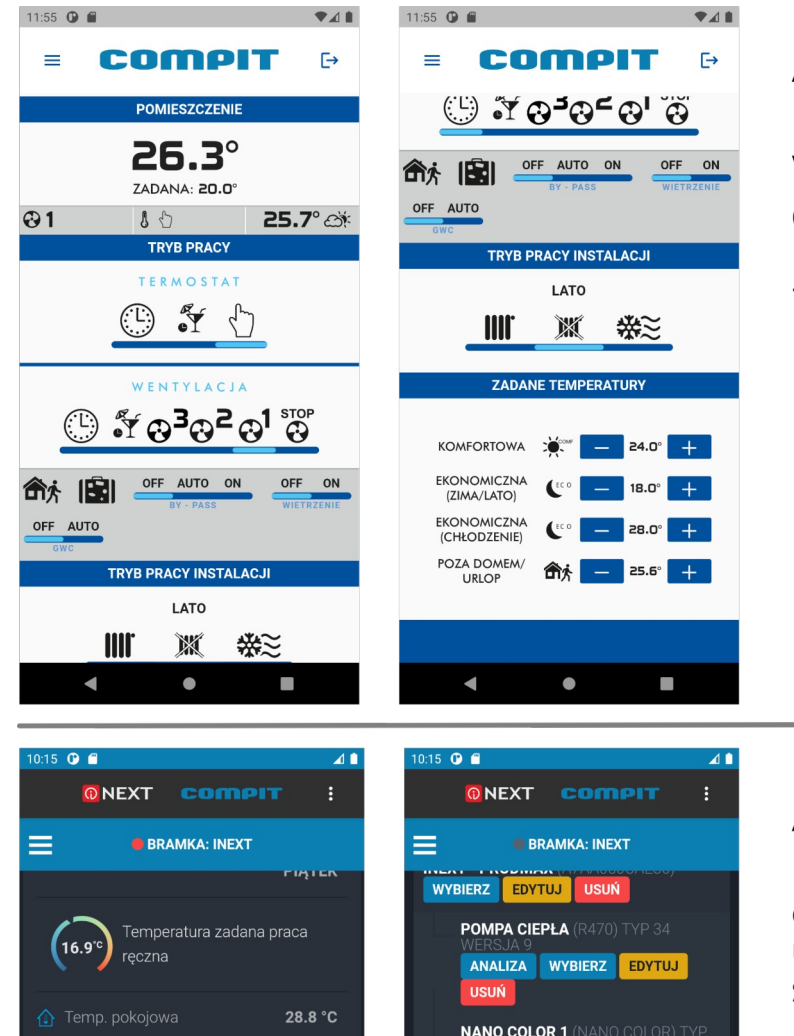

Aplikacja Compit - Wentylacja Pozwala na kontrole

wentylacji w wygodny sposób

Odnajdziesz się bez problemu - aplikacja wygląda i działa tak jak panel NANO Color!

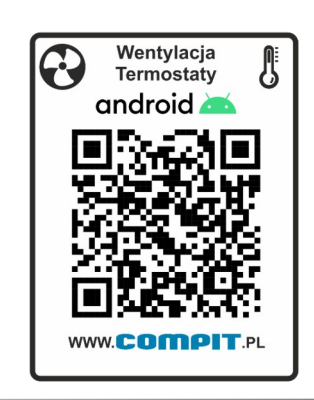

Aplikacja Compit - iNext Pozwala na kontrole i dostep do ustawień wszystkich urządzeń kompatybilnych z systemem iNext **NANO COLOR 1 (NANO COLOR) TYP** ANALIZA WYBIERZ EDYTUJ Aktualna temp, pokojowa 16.9 °C zadana **PANEL POMIESZCZENIOWY (NANO MD** NEXT Praca wentylacji **ON** ANALIZA WYBIERZ EDYTUJ android **\*** Tryb pracy wentylacji USUŃ BIEG3 **NANO COLOR 3 (NANO COLOR) TYP** Sezon Instalacji **CHŁODZENIE** ANALIZA WYBIERZ EDYTUJ Urlop OFF **TISHN** DODA J REGULATOR Tryb Pracy Termostatu PRACA RECZNA **AUTO DETEKCJA** и г и  $\bullet$ П

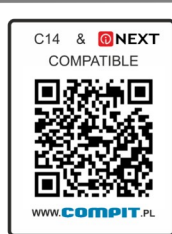

Do działania aplikacji wymagany jest moduł internetowy iNext - znajdziesz go na stronie www.compit.pl w dziale "Osprzęt"

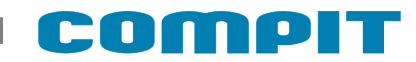

## Inne urządzenia współpracujące z protokołem C14:

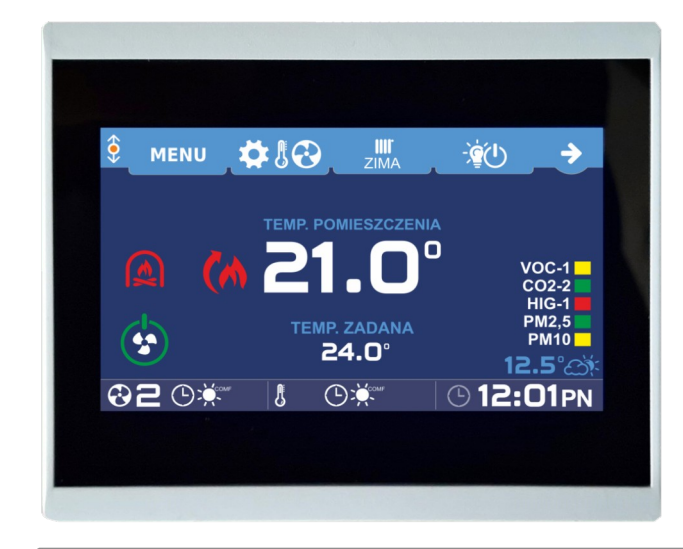

#### **Termostat pokojowy NANO COLOR**

- Dotykowy, kolorowy ekran
- Pomiar temperatury w pokoju
- Ustawianie temperatur zadanych
- Ustawianie harmonogramu
- Przełączanie trybów:
	- ZIMA, LATO, CHŁODZENIE

#### **Termostat pokojowy NANO ONE**

- Monochromatyczny ekran
- Pomiar temperatury w pokoju
- Ustawianie temperatur zadanych
- Ustawianie harmonogramu
- Przełączanie trybów: ZIMA, LATO, CHŁODZENIE

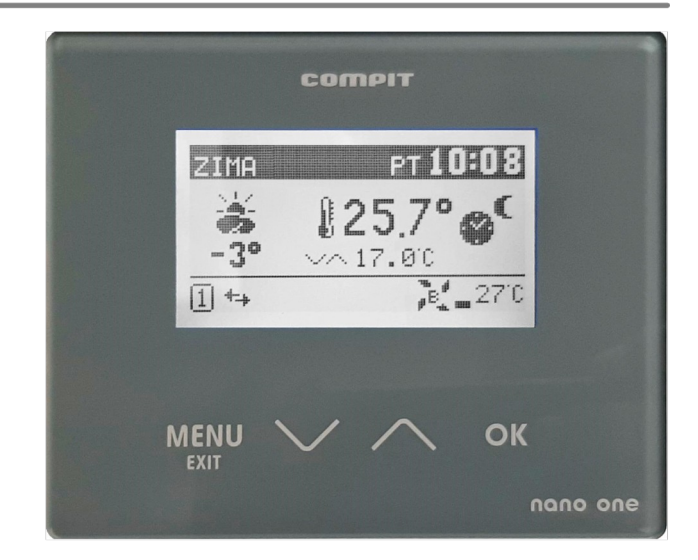

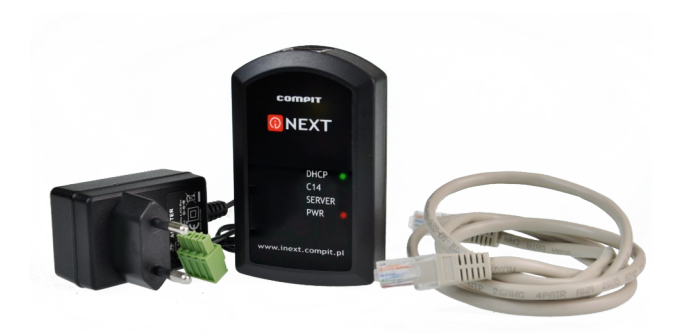

#### **Moduł internetowy iNext**

- Sprawdzanie aktualnych ustawień
- Odczytywanie danych pomiarowych
- Modyfikowanie nastawów regulatora
- Dokonywanie zdalnej konfiguracji i serwisu

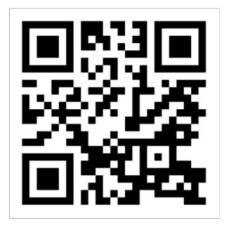

**WWW.COMPIT.PL** 

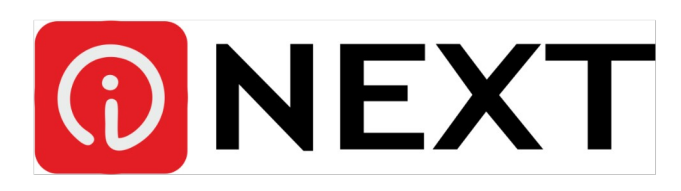

## **Termostat NANO COLOR:**

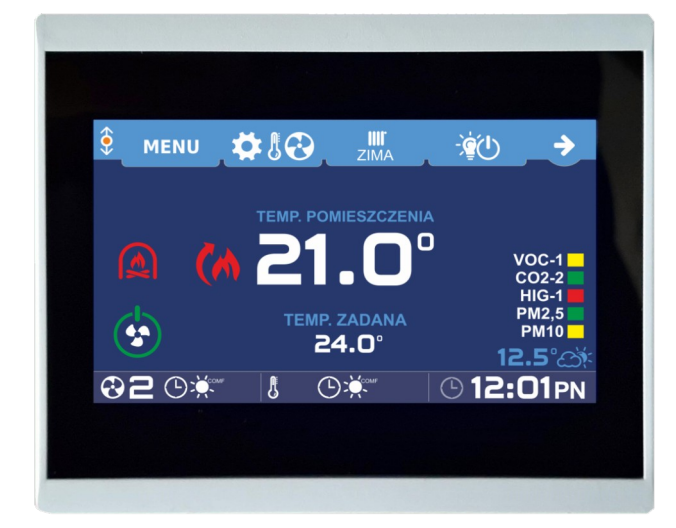

- Dotykowy, kolorowy ekran
- Pomiar temperatury w pokoju
- Podgląd kompatybilnych stanu urządzeń w sieci
- Wskazania czujników jakości powietrza

Sterowanie wentylacją wyposażoną w regulatory AERO3, AERO4 lub AERO<sub>5</sub>

## Baw się kolorami!

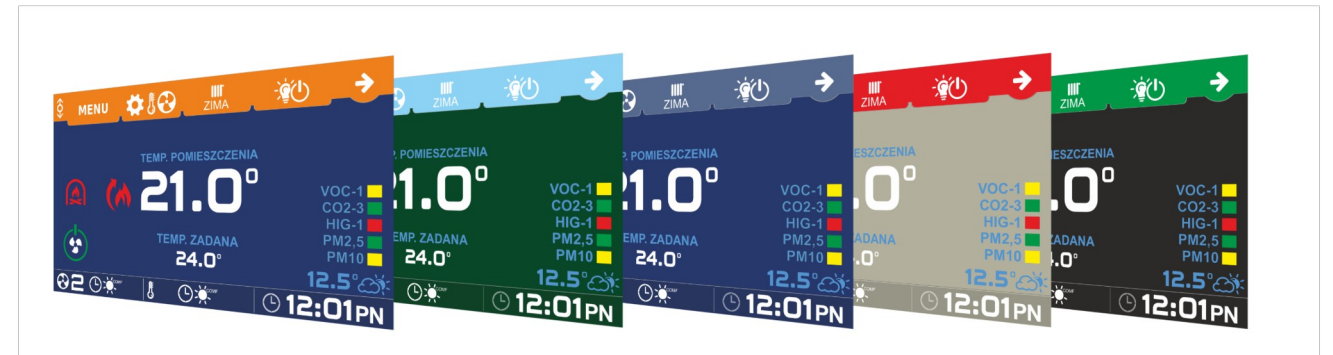

NANO COLOR pozwala na zmianę zarówno koloru tła jak i koloru ramek!

## Zmieniaj styl!

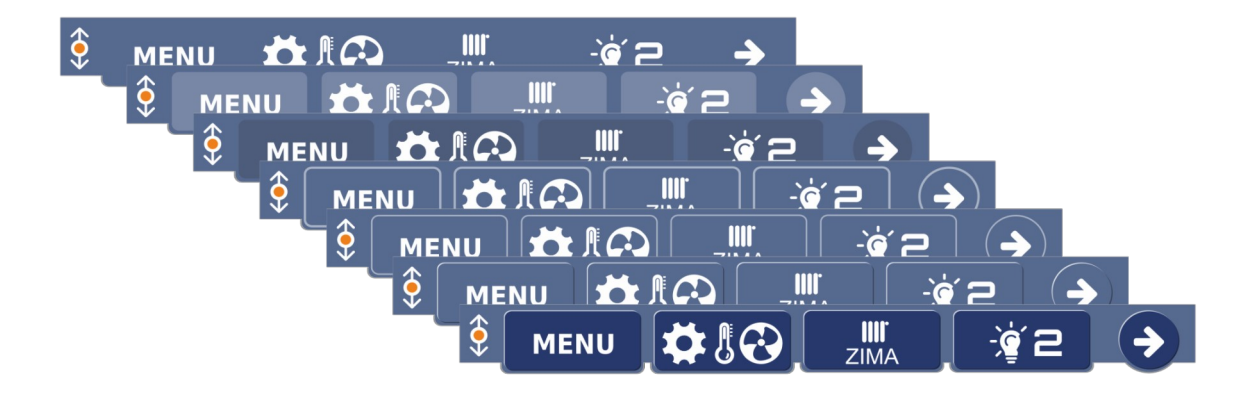

Styl przycisków - 3D lub 2D, z obramowaniem lub bez - ty wybierasz